# Additional Material for Operations on Matrices and Data Frames

#### **Calculating the inverse of a matrix**

The standard R function to calculate the inverse of a matrix is solve, which comes with the **R Base** package. This generic function (solve) solves the linear system **a %\*% x = b** for x. In this equation, a is a square numeric or complex matrix containing the coefficients of the linear system. b is a numeric or complex vector or matrix giving the right-hand side of the linear system (Documentation 2018). If missing, b is taken to be an identity matrix and solve function will return the inverse of a.

Suppose we want to find the inverse of the following matrix matA.

```
matAdata <- c(5, 1, 0, 3, -1, 2, 4, 0, -1)
matA <- matrix(matAdata, nrow=3, byrow=TRUE)
matA
## [,1] [,2] [,3]
\# [1,] 5 1 0
\# [2,] 3 -1 2
```
 $\#$   $[3,]$  4 0 -1

We know that the inverse exists only for non-singular matrices. Thus, we need to make sure that the determinant of matA is a non-zero value. Accordingly, we use solve function to calculate the inverse of the matrix matA.

```
if(det(matA)!=0) {
 invA <- solve(matA)
 invA
} else {
   print("matA is a singular matrix!")
}
## [,1] [,2] [,3]
## [1,] 0.0625 0.0625 0.125
## [2,] 0.6875 -0.3125 -0.625
```
The inverse of matA (invA), when multiplied by matA, gives the identity matrix. Thus, we can also conclude that the inverse of an inverse of a matrix is the matrix itself.

invA **%\*%** matA

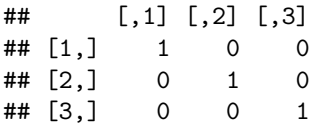

## [3,] 0.2500 0.2500 -0.500

There are other functions also like inv, Inverse in R which can be used to calculate the inverse of a matrix (Friendly 2018). These functions are available in the library named matlib.

## **Calculating sum of rows or columns of a matrix (or a data frame)**

To calculate sums across all rows in a matrix or dataframe, we use rowSums function.

Consider three vectors as given below.

```
vec1 <- c(1, 2, 3)
vec2 \leq -c(4, 5, NA)vec3 <- c(6, 7, 8)
vec1; vec2; vec3
## [1] 1 2 3
## [1] 4 5 NA
## [1] 6 7 8
```
In vec2, there is one element NA. It is a logical constant of length 1 which contains a missing value indicator. Now, we create a  $3 \times 3$  matrix (matB) from these three vectors.

```
matBdata <- c(vec1, vec2, vec3)
matB <- matrix(matBdata, nrow = 3)
matB
## [,1] [,2] [,3]
## [1,] 1 4 6
## [2,] 2 5 7
## [3,] 3 NA 8
```
Suppose we want to find the sums across all rows in matB. For this, we use rowSums function.

**rowSums**(matB)

## [1] 11 14 NA

For matB, the sums across first row and second row are evaluated to be 11 and 14 respectively. However, the sum across third row is evaluated to be NA. This is due to the fact that the third row of matB contains NA. Thus, we need to remove this NA, if we want to add the remaining elements in this row. For this, we use another logical argument  $na$ .rm in rowSums function. By default,  $na$ .rm is set to FALSE.

**rowSums**(matB, na.rm = TRUE)

## [1] 11 14 11

Similarly, we use colSums function to calculate sums across all columns in a matrix or dataframe (Phillips 2018).

**colSums**(matB, na.rm = TRUE)

## [1] 6 9 21

Suppose we want to find the mean across all columns in matB. For this, we use colMeans function.

**colMeans**(matB, na.rm = TRUE)

## [1] 2.0 4.5 7.0

Similarly, we can use rowMeans function to find the mean across all rows in a matrix.

**rowMeans**(matB, na.rm = TRUE)

## [1] 3.666667 4.666667 5.500000

### **Adding row(s) or column(s) to a matrix**

Consider two different vectors as given below.

vec4 <- 9**:**12 vec5 <- 13**:**16 vec4; vec5

## [1] 9 10 11 12

## [1] 13 14 15 16

Now, we create a  $4 \times 2$  matrix using these two vectors vec4 and vec5.

```
matCdata <- c(vec4, vec5)
\text{matC} \leftarrow \text{matrix}(\text{matCdata}, \text{now} = 4, \text{ncol} = 2)matC
```
## [,1] [,2] ## [1,] 9 13 ## [2,] 10 14 ## [3,] 11 15 ## [4,] 12 16

Now, suppose we want to add a vector (with elements as 17, 18, 19, and 20) as a column to the matrix matC. For this, we use cbind function.

matC <- **cbind**(matC, 17**:**20) matC ## [,1] [,2] [,3] ## [1,] 9 13 17 ## [2,] 10 14 18 ## [3,] 11 15 19 ## [4,] 12 16 20

Thus, the updated matrix matC contains 4 rows and 3 columns. This can also be verified by using dim function.

**dim**(matC)

## [1] 4 3

#### **References**

Documentation, R. 2018. "R: Solve a System of Equations." [https://stat.ethz.ch/R-manual/R-devel/library/](https://stat.ethz.ch/R-manual/R-devel/library/base/html/solve.html) [base/html/solve.html.](https://stat.ethz.ch/R-manual/R-devel/library/base/html/solve.html)

Friendly, Michael. 2018. "Inverse of a matrix." [https://cran.r-project.org/web/packages/matlib/vignettes/](https://cran.r-project.org/web/packages/matlib/vignettes/inv-ex1.html) [inv-ex1.html.](https://cran.r-project.org/web/packages/matlib/vignettes/inv-ex1.html)

Phillips, Nathaniel D. 2018. "YaRrr! The Pirate's Guide to R." [https://bookdown.org/ndphillips/YaRrr/](https://bookdown.org/ndphillips/YaRrr/additional-aggregation-functions.html) [additional-aggregation-functions.html.](https://bookdown.org/ndphillips/YaRrr/additional-aggregation-functions.html)